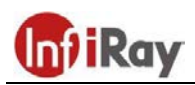

# **IRay Technology Co., Ltd.**

**"TUBE" TH35 V2 / TH50 V2 hőkamera céltávcső**

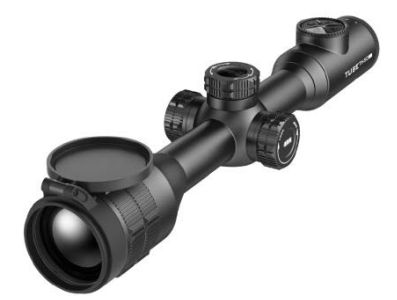

#### **Használati útmutató V1.0**

**Fontos! A szálkeresztet a gyártó elrejti. A szálkereszt és a belövés menü a fényerő és fényképezés gombokkal (4, 3) kapcsolható be. A két gombot kb. 20 másodpercig egyszerre nyomva kell tartani a szálkereszt aktiválásához.**

#### <span id="page-0-0"></span>**FONTOS BIZTONSÁGI SZABÁLYOK**

#### **Környezeti hatások**

- − Ne irányítsa a készüléket közvetlenül olyan erős hőforrásokra, mint amilyen a Nap vagy a lézereszközök. Az objektívlencse és az okulárlencse gyűjtőlencseként viselkedik és az általuk összegyűjtött energia károsítja a készülék belsejében lévő alkatrészeket.
- − Ne nyúljon a fémfelületekhez, ha azokat előzőleg napsütés vagy hideg levegő érte.

#### **Egészségvédelmi ajánlás**

− A készülék hosszabb ideig tartó használatakor iktasson be szüneteket, hogy megelőzze a kézfáradás miatti ízületi fájdalmak kialakulását.

#### **Lenyelés miatti fulladásveszély**

VIGYÁZAT! Ne hagyja, hogy a készülékhez és annak csomagolóanyagaihoz gyermekek hozzáférhessenek, mert a kisméretű alkatrészek lenyelése akár fulladást is okozhatnak.

#### **A biztonságos használatra vonatkozó szabályok**

- Bánjon körültekintően a készülékkel. A durva bánásmód károsíthatja a beépített akkumulátort.
- Óvja a készüléket a tűztől és az erős hőforrásoktól.
- Az akkumulátort a jelzéseknek megfelelő polaritással helyezze be. Az akkumulátort nem szabad fordítva behelyezni.
- Készülékkárosodás vagy akkumulátorhiba esetén lépjen kapcsolatba a jótállási jegyen feltüntetett márkaszervizzel.

#### **Az elhasznált elektronikai eszközök biztonságos elhelyezésére vonatkozó szabályok (magáncélú felhasználók esetén)**

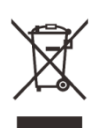

A terméken és/vagy a kísérődokumentumokon lévő WEEEszimbólum azt jelzi, hogy a termék és alkatrészei nem keverhetők a normál háztartási hulladékok közé. A megfelelő kezelés és újrahasznosítás érdekében, ezeket a termékeket az ezek díjmentes gyűjtésére szolgáló helyeken kell

leadni. Egyes országokban az új termék megvásárlásának helyén lehet a kereskedőnek átadni. A jogszabályok betartásával csökkenthetők, ill. megelőzhetők a káros környezeti hatások és ezzel együtt az emberi egészséget veszélyeztető tényezők is mérsékelhetők.

További információkért látogasson el a www.recyclethis.info oldalra.

**Az elhasznált elektronikai eszközök biztonságos elhelyezésére vonatkozó szabályok üzleti célú felhasználók esetén**

#### **Tervezett felhasználási terület**

A készülék tervezett felhasználási területe a polgári felhasználók által természetjárás és/vagy vadászat közben végzett megfigyelések alkalmával rendelkezésre álló hőmérsékleti adatok hőképként történő megjelenítése. A készülék nem gyermek számára készült játék!

A készülék csak a használati útmutatóban leírtak körültekintő betartása mellett használható. A nem rendeltetésszerű vagy helytelen használat miatti közvetlen és/vagy közvetett károkért a gyártó és a forgalmazó semmilyen felelősséget sem vállal.

#### **Készülékellenőrzés**

- Használat előtt ellenőrizze, hogy nincsenek-e látható sérülések a készüléken.
- Ellenőrizze, hogy az eszközben látható kép tiszta és hibátlan-e.
- Ellenőrizze, hogy az aktuális beállítások helyesek-e.
- Nézze át a használati útmutató vonatkozó fejezeteinek "Megjegy*zés"* részeit is.

#### **Az akkumulátor behelyezése/kivétele**

A Tube TH35 V2 / TH50 V2 hőkamera céltávcsövek kétféle energiaforrással vannak ellátva. Egy beépített akkumulátorral és egy cserélhető 18500-as akkuval. A beépített akkumulátor nem távolítható el.

### <span id="page-0-1"></span>**1 Műszaki adatok**

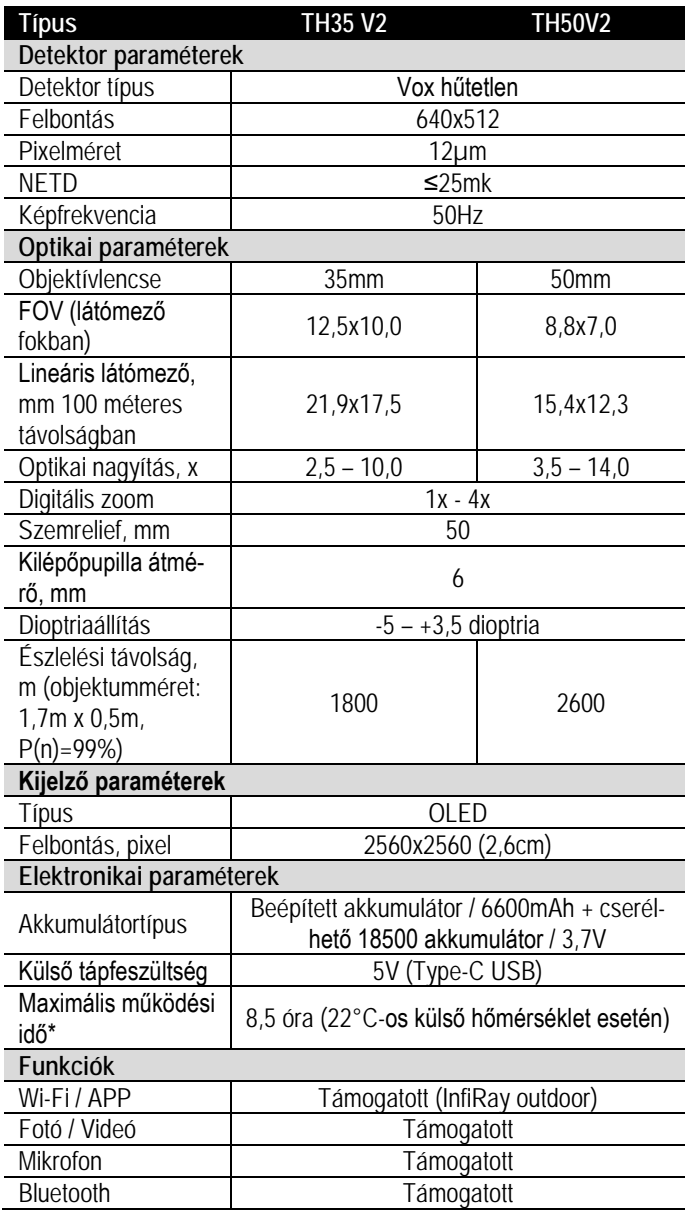

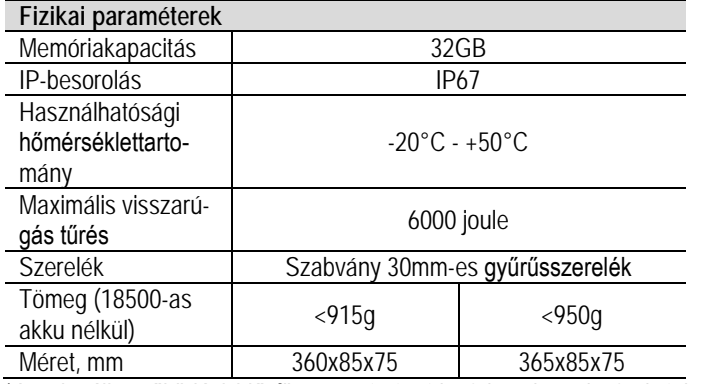

\*Az aktuális működési idő függ a Wi-Fi, videofelvétel… stb. funkciók használatától.

 Az előzetes értesítés nélkül változtatás jogát a gyártó a folyamatos fejlesztések miatt fenntartja!

#### <span id="page-1-0"></span>**2 A készülékcsomag tartalma**

(A készülékcsomag tartalma értékesítési régiótól függően változhat)

- "Tube" TH35 V2 / TH50 V2 hőkamera céltávcső
- Szemkagyló
- Hordtok
- Szerelékgyűrű Picatinny-sínhez
- USB-C-kábel
- Hálózati adapter
- Tanúsítvány
- Lencsetörlő kendő

#### <span id="page-1-1"></span>**3 A készülék bemutatása**

A Tube TH35 V2 / TH50 V2 infravörös céltávcsövek szabadtéri tevékenységekhez és vadászatra tervezett eszközök, melyek az infravörös hőképalkotás elvén működnek. Használatukhoz nincs szükség külső megvilágításra. Nem számít, hogy nappali fényben, rossz időjárási körülmények között (esőben, hóesésben, ködben, füstben) vagy éjszaka kívánja-e megfigyelni a növényzet (faágak, magas fű, cserje) mögött rejtőzködő témákat.

A Tube TH35 V2 / TH50 V2 infravörös céltávcsövek többféle módon láthatók el energiával, így ultrahosszú ideig használhatók vadászatra, megfigyelésre, kutatásra rossz látási viszonyok esetén is.

A Tube TH35 V2 / TH50 V2 infravörös céltávcsövek 30mm-es szabvány tubusátmérővel készülnek.

#### <span id="page-1-2"></span>**4 A készülék jellemzői**

- 12µm-es sajátfejlesztésű detektor
- Magas képminőség

#### <span id="page-1-4"></span>**6 A kezelőgombokhoz tartozó funkciók**

- Fokozatmentes zoom
- Kettős energiaellátó-rendszer, hosszú akkumulátorműködési idővel
- Szabvány 30mm-es tubusátmérő
- Stadiametrikus távolságbecslő
- Lézeres távolságmérő modul csatlakoztatásának támogatása
- Nagy észlelési távolság
- 50Hz-es képfrissítési frekvencia
- Beépített memória fényképek és videofelvételek tárolására
- Beépített Wi-Fi-modul APP-hoz való csatlakozáshoz
- Beépített digitális iránytű, billenés- és dőlésszög érzékelés
- PIP-funkció (kép a képben)
- Pixelhiba korrekció
- Felhasználóbarát kezelőfelület

# <span id="page-1-3"></span>**5 A készülék részei és kezelőszervei**

- 1. Szemkagyló 8. Az USB-csatlakozó fedele<br>2. Dioptriaállító gyűrű 9. Type-C USB-csatlakozó
- 2. Dioptriaállító gyűrű 9. Type-C USB-csatlakozó<br>3. Fényképezés gomb 10. Állapotjelző LED 3. Fényképezés gomb
	-
- 4. Fényerőállító gomb 11. A cserélhető akkumulátor akkukamrá
	- jának fedele
- 5. Főkapcsoló 12. 18500-as cserélhető akkumulátor
- 6. P (képmód) gomb 13. Az objektívlencse fókuszgyűrűje
- 7. Forgótárcsa / Menü gomb
- 14. Lencsevédő 15. Mikrofon

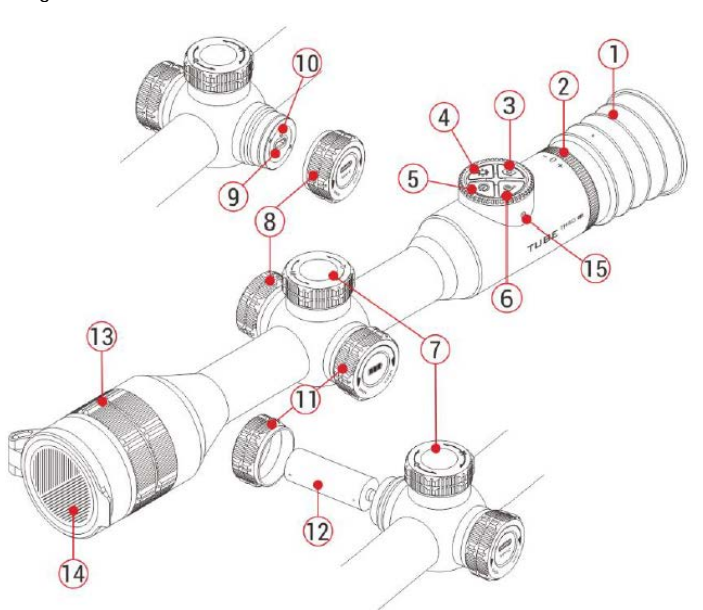

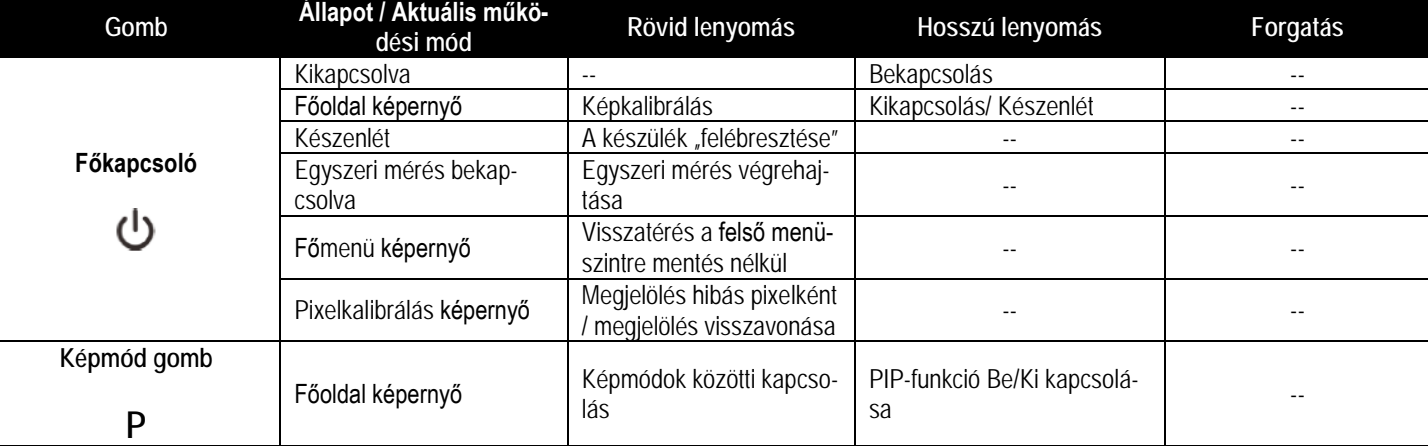

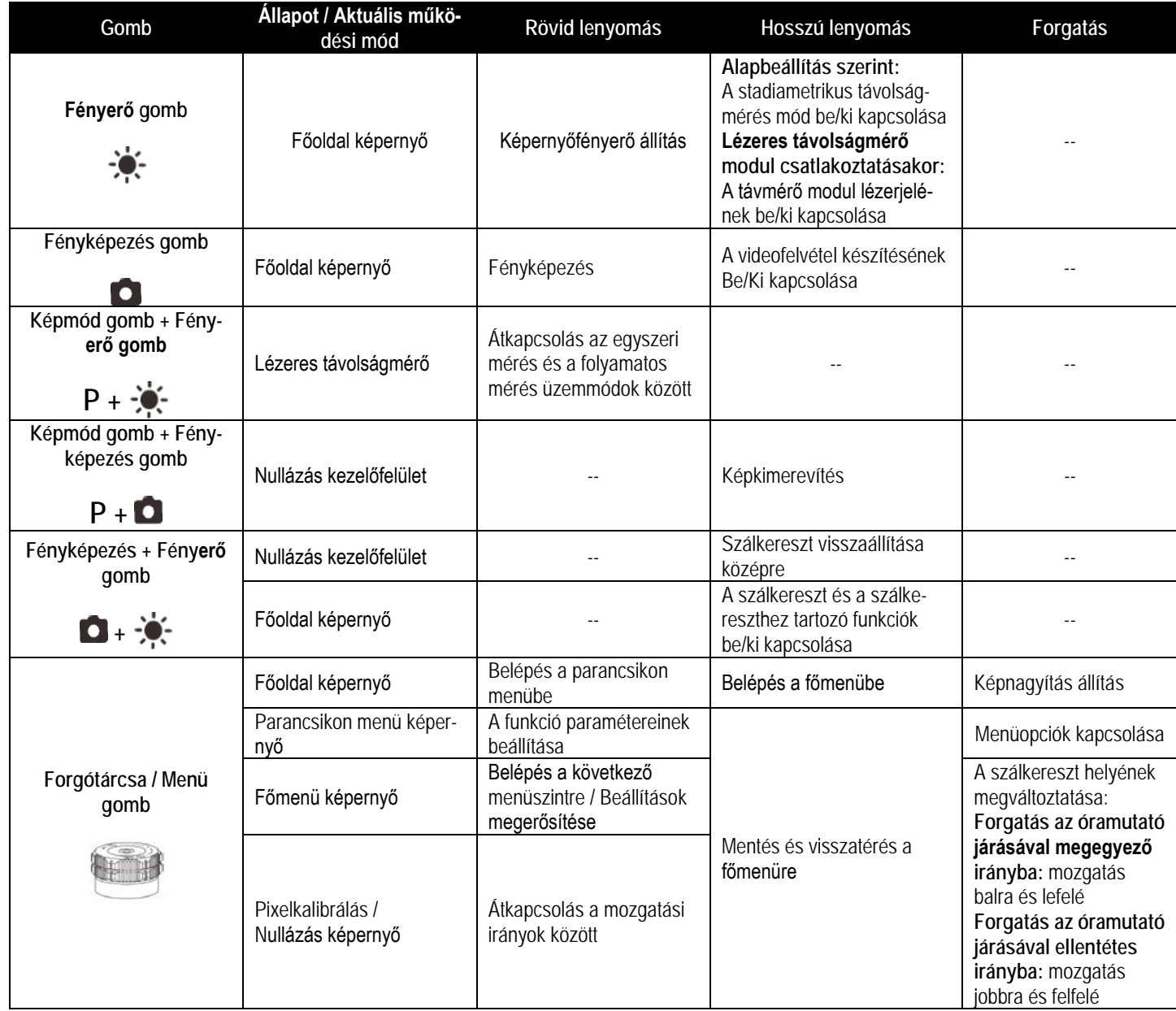

# <span id="page-2-0"></span>**7 Energiaellátás**

A Tube TH35 V2 / TH50 V2 kettős energiaellátással rendelkezik (beépített újratölthető lítium-ion akkumulátorcsomaggal és cserélhető 18500-as akkumulátorral). A kettős energiaellátó rendszer 8,5 órányi használatot tesz lehetővé. Kérjük, első használatbavétel előtt töltse fel teljesen az akkumulátort.

#### <span id="page-2-1"></span>**A beépített akkumulátor töltése**

Ha az akkumulátor állapotjelző ikonjának színe vörösre változik, alacsony az akkumulátorkapacitás. Kérjük, mielőbb végezze el a töltést, különben a teljes lemerülés miatt lerövidül az akkumulátor élettartama.

- Forgassa az USB-csatlakozó fedelét (**8**) az óramutató járásával ellentétes irányba a felnyitáshoz.
- Csatlakoztassa a Type-C-kábel (**16**) megfelelő végét a Tube céltávcső Type-C aljzatához (**9**).
- A Type-C-kábel (**16**) másik végét csatlakoztassa a hálózati adapterhez (**17**). A hálózati adaptert (**17**) illessze a 100-240V-os elektromos hálózat csatlakozóaljzatába (**18**) a töltés elkezdéséhez.
- Töltéskor az akkumulátor állapotjelző ikonján megjelenik egy villám alakú töltésjelző ikon és az állapotjelző LED (**10**) vörösen világít. Ha az állapotjelző LED (**10**) zölden világít, az akkumulátor teljesen fel van töltve.

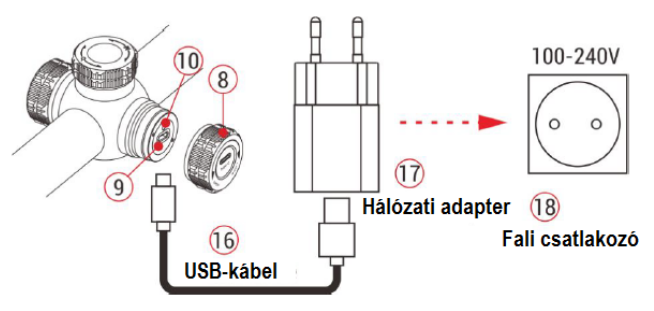

**Figyelem! USB-csatlakozón át végzett töltéskor csak a beépített akkumulátor töltődik.**

#### <span id="page-2-2"></span>**A 18500-as akkumulátor behelyezése**

- Csavarja a cserélhető akkumulátor akkukamrájának fedelét (**11**) az óramutató járásával ellentétes irányba a felnyitáshoz.
- Helyezze a 18500-as akkumulátort (**12**) az akkurekeszbe úgy, hogy az akkumulátor érintkezői a jelzéseknek megfelelően álljanak (lásd az ábrát és a jelzéseket).

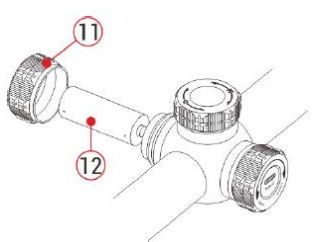

• Csavarja vissza az akkukamra fedelét (**11**) az óramutató járásával megegyező irányba.

#### <span id="page-3-0"></span>**Biztonsági előírások**

- Csak a csomagolásban megtalálható 5V2A-es adapterrel végezze a töltést. Az előírttól eltérő adapter használata tönkreteheti az akkumulátort vagy az adaptert magát.
- Hosszabb tárolás előtt az akkumulátort nem szabad teljesen feltölteni és ügyelni kell, hogy ne merülhessen le teljesen.
- Az erősen lehűlt készüléket meleg helyre vitelt követően 30-40 percig hagyni kell, hogy átmelegedjen és a töltést csak ezután szabad elkezdeni.
- Töltéskor ne hagyja felügyelet nélkül a készüléket.
- A töltéshez ne használjon sérült vagy átalakított töltőt.
- A töltést csak 0°C és +40°C közötti külső hőmérséklettartományban végezze, különben csökken az akkumulátor élettartama.
- 24 óránál hosszabb ideig ne töltse az akkumulátort.
- Ne csatlakoztasson olyan harmadik eszközt, amelynek áramfelvétele meghaladja a maximális áramerőséget.
- Bár az akkumulátor rövidzárlat elleni védelemmel el van látva, ne zárja rövidre az akkumulátor érintkezőit.
- 0°C-os külső hőmérséklet esetén csökken az akkumulátor kapacitása, ami nem jelent meghibásodást.
- 50°C fölötti és -20°C alatti külső hőmérsékleten történő használat esetén csökken az akkumulátor élettartama.

#### <span id="page-3-1"></span>**Átkapcsolás az akkumulátorok között**

A Tube TH35 V2 / TH50 V2 kettős energiaellátó rendszerrel van ellátva: beépített lítium-ion akkumulátorral és cserélhető 18500-as akkumulátorral. Ezen felül USB-csatlakozón át is tölthető.

- Amennyiben a beépített akkumulátoron felül cserélhető akkumulátor is van a készülékben, a képernyő alsó részén lévő állapotsáv jobb oldali végén két akkumulátorikon jelenik meg. A két ikon közül a balra lévő a cserélhető akkumulátorhoz, a jobbra lévő a beépített akkumulátorhoz tartozik. Ha az ikon zöld színű az eszköz be van kapcsolva, ha szürke, nincs bekapcsolva.
- Ha nincs cserélhető akkumulátor behelyezve, csak a beépített akkumulátor ikonja zöld a jobb oldalon.
- Ha megfelelően töltött cserélhető akkumulátor van behelyezve, a készülék ennek energiáját használja. Amennyiben gyenge a cserélhető akkumulátor, a készülék átkapcsol a belső akkumulátor használatára.
- Amikor a készülék USB-csatlakozón külső tápforráshoz csatlakozik, automatikusan a külső USB-tápforrás használatára vált át. A beépített akkumulátor ikonján egy villám szimbólum jelenik meg, ami azt jelzi, hogy a beépített akkumulátor töltésére is sor kerül.
- A cserélhető akkumulátor az eszköz működése közben is kivehető, mivel a távcső ilyenkor automatikusan átkapcsol a beépített akkumulátor használatára. A cserélhető akkumulátor visszahelyezésekor, a készülék automatikusan visszakapcsol a cserélhető akkumulátor használatára.

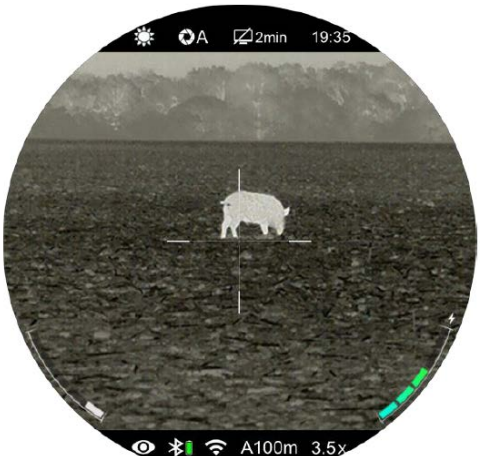

# <span id="page-3-2"></span>**8 Külső tápellátás**

A Tube TH35 V2 / TH50 V2 készülékek támogatják a külső tápforrások használatát, így a mobiltelefonokhoz való hordozható külső tápforrásokról (5V) is elláthatók energiával.

- Csatlakoztassa a külső tápforrást a céltávcső USB-portjához (**9**).
- A készülék automatikusan külső tápellátásra kapcsol, és egyidejűleg tölti a beépített akkumulátort is.
- A külső tápforrás kikapcsolásakor a készülék átvált a cserélhető 18500-as akkumulátorra. Amennyiben nincs behelyezve cserélhető 18500-as akkumulátor, vagy túlságosan le van merülve, a készülék nem kapcsol ki, hanem a beépített akkumulátor energiakészletét kezdi használni.

#### <span id="page-3-3"></span>**9 A hőkamera céltávcső fegyverre szerelése és használata**

A pontosság csak akkor biztosítható, ha a hőkamera céltávcső az előírások szerinti módon a fegyver megfelelő részére van felszerelve.

- A Tube TH35 V2 / TH50 V2 fegyverre szereléséhez a csomagolásban is megtalálható Picatinny-sínhez való gyűrűs szerelékre van szükség. A céltávcső sorozat 30 mm-es tubusátmérővel készül, így felszerelésükhöz megfelelnek a normál nappali távcsövekhez való szabvány 30 mm-es átmérőjű szerelékek. A megfelelő szerelék kiválasztásához kövesse a gyártói és forgalmazói javaslatokat, előírásokat.
- Felszereléskor ügyeljen a biztonságos és kényelmes betekintési távolságra (szemrelief). Ha erre nem figyel, a lövés leadásakor az okulár sérülést okozhat.
- A céltávcsövet a csőhöz viszonyítva a lehető legalacsonyabbra kell felszerelni, de nem érhet hozzá a csőhöz és egyetlen más fegyverre szerelt eszközhöz sem.
- A szerelék csavarjainak meghúzásához nyomatékkulcs használata ajánlott, így elkerülhető a túlhúzás miatti távcsősérülés. Az ajánlott nyomaték értéke maximum 2,5 Nm.
- A céltávcső első fegyverre szerelése után kövesse a "*11 Nullázás*" c. fejezetben leírt lépéseket a nullázás/belövés elvégzéséhez.
- Éjszaka vagy gyengén megvilágított helyen történő használatkor szerelje fel a szemkagylót (**1**) az okulárra a rejtve maradás érdekében.

#### <span id="page-3-4"></span>**Bekapcsolás és képbeállítások**

- Nyissa fel a lencsevédőt (**14**).
- Tartsa nyomva 2 másodpercig a **főkapcsolót (5)** a bekapcsoláshoz. Várjon 3 másodpercet a bekapcsolási folyamat befejeződéséhez.
- Állítsa élesre a kijelzőben látható ikonokat a dioptriaállító gyűrű (**2**) elforgatásával.
- Forgassa az objektívlencse fókuszállítóját (**13**) addig, amíg a megfigyelni kívánt objektum képe éles nem lesz.
- **Állítsa be a képmódot**: ha látszik a főoldal képernyő a **P (képmód) gomb (6)** rövid megnyomásával választhatja ki a megfelelő színmódot. A következő képmódok/színmódok érhetők el: fehér-meleg; fekete-meleg; hamisszín mód; vörös-meleg; célkiemelés.
- **Állítsa be a képernyő fényerejét**: ha látszik a főoldal képernyő a **fényerőállító gomb (4)** rövid megnyomásával 1-5 fokozatra állíthatja a képernyő fényerejét.
- Állítsa be a lézeres távolságmérőt: Részletek a "Lézeres távol*ságmérő*" c. fejezetben.
- Ha a főoldal képernyő látszik a **forgótárcsa (7**) rövid vagy hosszú lenyomásával beléphet a parancsikon menübe vagy a főmenübe további funkciók eléréséhez.
- Ha a főoldal képernyő látszik, a **főkapcsoló (5)** megnyomásával képkalibrálást végezhet. Háttérkalibrálás végzésekor először a **lencsevédővel (14)** fedje le az okulárlencsét. A képkalibrálás módot a

főmenüben állíthatja bed ította Önnek! Ezt a használati utasítást a Leitz• Ha befejezte a készülék használatát, a **főkapcsoló (5)** 3 másodperig tartó lenyomásakor megjelenik 3 másodperces kikapcsolás előtti visszaszámlálás képernyő. Ha hagyja, hogy a visszaszámlálás befejeződjön, és csak ezután engedi fel a főkapcsolót, a céltávcső kikapcsol. Ekkor megjelenik a "**Data saving…**" (adatmentés) üzenet. Ha adatmentés van folyamatban, a kikapcsolás csak ennek végeztével történik meg. **Adatmentés közben ne szüntesse meg az energiaellátást, mert az adatok elveszhetnek!**

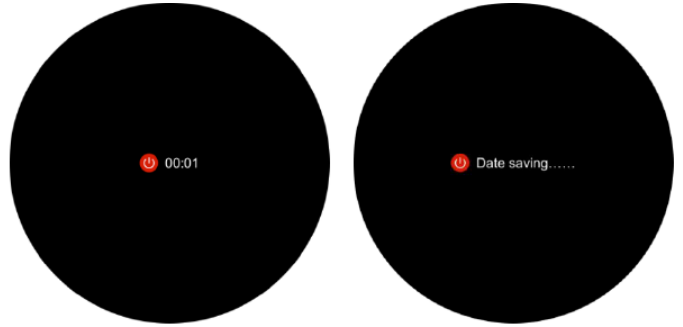

• Ha visszaszámlálás közben, a "0" elérése előtt, felengedi a főkapcsolót, a céltávcső készenlét módra áll. A készenlét módban lévő céltávcső a **főkapcsoló** (5) rövid megnyomásával "ébreszthető fel".

# <span id="page-4-0"></span>**10 Az állapotsáv**

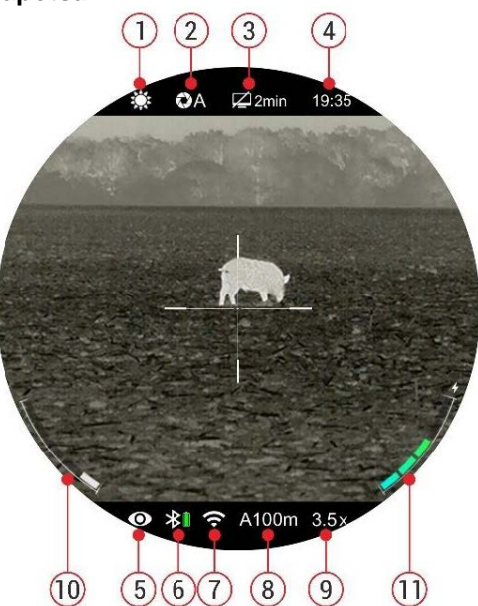

A képernyő alsó és felső részén látható állapotsáv a készülék aktuális állapotáról ad tájékoztatást. Az alábbi információk olvashatók le róla:

- 1. Aktuális képmód ( $\mathcal{H}$ : fehér kiemelés;  $\mathcal{L}$ : fekete kiemelés;  $\mathcal{V}$ : vörös kiemelés; : célkiemelés; international : hamisszín mód).
- 2. Aktuális kalibrációs mód [ $\bullet$ : (A) automatikus kalibrálás; (M) manuális kalibrálás; (B) háttérkalibrálás mód]. Háttérkalibráláskor le kell takarni az objektívlencsét.
- 3. Készenléti beállítás és idő (alapbeállítás szerint kikapcsolva OFF).
- 4. Óra (időbeállítás főmenüben vagy az "InfiRay Outdoor" APP időszinkronizálás funkciójának segítségével).
- 5. Az ultra tiszta mód állapota: (Ø: kikapcsolva; O: bekapcsolva).
- 6. Bluetooth állapot ( $\mathcal X$ : Bluetooth kikapcsolva;  $\mathcal X$ : Bluetooth bekapcsolva, de nem sikerült a lézeres távolságmérőhöz kapcsolódni;  $\bigast$   $\Box$  : Bluetooth bekapcsolva és sikerült a lézeres távolságmérőhöz kapcsolódni:  $\Box$ : a lézeres távmérő töltöttségi állapota).
- 7. A Wi-Fi állapota ( $\hat{\mathcal{F}}$ : kikapcsolva;  $\hat{\mathcal{F}}$  bekapcsolva és csatlakoztatva).
- 8. Aktuális fegyver és nullázási távolság (kiválasztott fegyver: A, B, C; nullázási távolság: 1-999m; egyedi beállítás: pl. A100m).
- 9. Aktuális nagyítás (TH35 V2: 2.5x 10.0x állítható; TH50 V2: 3.5x 14.0x állítható).
- 10. A cserélhető akkumulátor (18500) állapota (ha be van helyezve a 18500-as akkumulátor).
- 11. A beépített akkumulátor töltöttségi állapota.

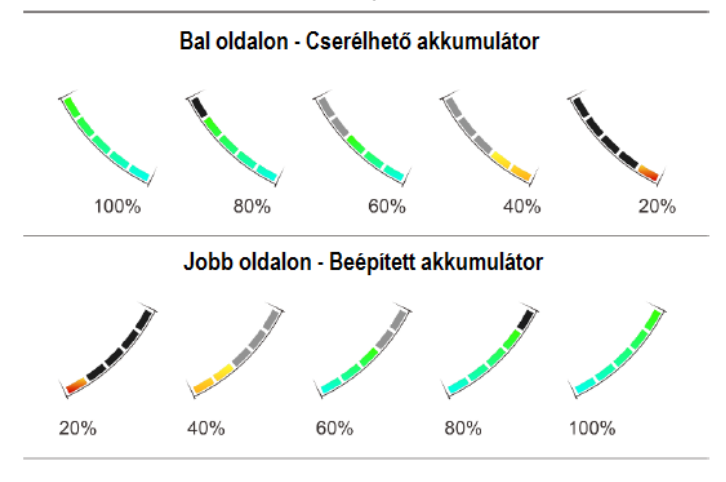

# <span id="page-4-1"></span>**11 Nullázás**

A Tube TH35 V2 / TH50 V2 nullázása az ún. "képkimerevítés" eljárást igényli. A nullázás a használhatósági hőmérsékleti tartományon belül az alább leírt lépések szerint végezhető:

- Szerelje a céltávcsövet a fegyverre. Lásd a *9. fejezetben* leírtakat.
- A céltávcső első használatbavételekor tartsa nyomva egyszerre több mint 15 másodpercig a **fényerőállító gombot (4)** + **a fényképezés gombot (3)** a gyári alapbeállítás szerint elrejtett szálkereszt és a nullázási funkciók előhívásához.
- Vegyen célba egy ismert (100m, 200m… stb.) távolságban lévő célpontot.
- A távcső bekapcsolásával és beállításával kapcsolatban tanulmányozza a *"Bekapcsolás és képbeállítás"* c. fejezetben leírtakat.
- Válassza ki a nullázási profilt (Zeroing Profile) **a** *"Főmenüben lévő opciók és leírásuk"* **c. fejezet** *"Nullázási profil"* **c. alfejezet**ében leírtaknak megfelelően.
- Tartsa nyomva hosszan a **forgótárcsát (7)** a főmenübe való belépéshez.
- Forgassa el a **forgótárcsát (7)** a **nullázási távolság beállítása** (Reset Zeroing Distance,  $\bigodot$ ) menüpont kiválasztásához. Nyomja meg röviden a **forgótárcsát (7)** az almenübe való belépéshez.
- Az előzetesen beállított céltávolságra alapozva válasszon vagy adjon meg új nullázási távolságot (tanulmányozza **a** *"Főmenüben lévő opciók és leírásuk"* **c. fejezet** *"Nullázási távolság beállítása"* **c. alfejezet**ben leírtakat).
- A nullázási távolság kiválasztása után, forgassa el a **forgótárcsát (7)** a nullázás (Zeroing;  $-\frac{1}{2}$ ) opció kiválasztásához, majd nyomja meg a **forgótárcsát (7)** a nullázási kezelőfelületre való belépéshez. A szálkereszt pozíciójának megfelelő koordináták a képernyő alsó részén lesznek láthatók (X-tengely mentén, Y-tengely mentén).
- Célozzon és tüzeljen.
- Ellenőrizze a találat helyét. Tételezzük fel, hogy a találat helye megegyezik a fenti ábrán látható piros színű "x" jelzés helyével. (A jelzés **csupán a lövedék valós becsapódási helyének illusztrálására szolgál.**)
- Ha a célzás helye (a szálkereszt metszéspontjával fedett célpont) és a találat helye nem esnek egybe, ne mozdítsa el a céltávcsővel felszerelt fegyvert és tartsa egyszerre hosszan lenyomva a **P (képmód, 6) + a fényképezés (3) gombokat** a kép kimerevítéséhez. Ekkor a képernyő alsó részén megjelenik a kimerevítést jelző hópehely ikon \*

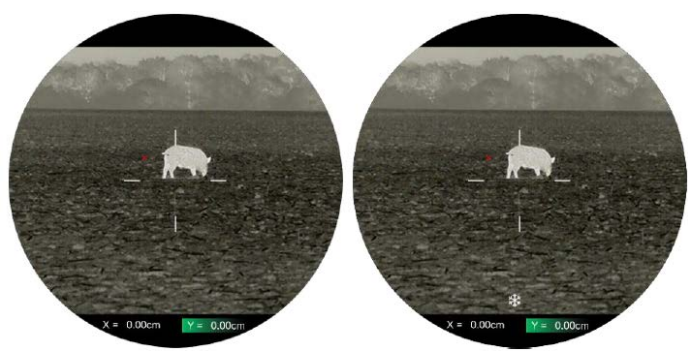

- **A forgótárcsa (7)** elfogatásával mozgatható a kép. Az óramutató járásával megegyező irányú forgatással a szálkereszt balra vagy lefelé, az óramutató járásával ellentétes irányú forgatással jobbra vagy felfelé mozgatható.
- A **forgótárcsa (7)** rövid megnyomásával kapcsolgathat az X- és Ytengelyek között. A zöld háttérkiemelés elhelyezkedése mutatja az aktuálisan kiválasztott opciót.
- A szálkereszt elmozgatása után a szálkereszt elmozgatás előtti helyét egy kis fehér pont jelzi.
- Ha a szálkereszt metszéspontja és a találat helye egybeesnek, tartsa hosszan lenyomva a **forgótárcsát (7)** a szálkereszt pozíciójának mentéséhez és a főmenübe való visszatéréshez.
- A fenti lépéseket mindaddig ismételje meg, amíg a célzás helye és a találat helye egybe nem esik.

#### *Megjegyzés:*

• A nullázási pozíció beállítása után a nullázási távolság (**Zeroing Distance**) opció a parancsikon menüben kapcsolható.

### <span id="page-5-0"></span>**12 Kalibrálás**

Ha romlik a képminőség vagy a kép egyenetlenné válik, kalibrálással megoldható a probléma. A kalibrálással kiegyenlíthető a szenzor háttérhőmérséklete és megszüntethetők a képhibák.

Háromféle kalibrálási mód áll rendelkezésre: automatikus zárkalibrálás (A), manuális kalibrálás (M) és háttérkalibrálás (B).

- A főmenüben válassza ki a kívánt kalibrálási módot.
- **Automatikus kalibrálás Auto Calibration (A):** a készülék automatikusan végzi a kalibrálást a lencsevédő lezárása nélkül (a szenzor a belső zárat automatikusan lezárja). Mielőtt elkezdődik az automatikus kalibrálás, az állapotsávon a zárikon mögött 5 másodperces visszaszámlálás jelenik meg megerősítésképpen. A visszaszámlálás közben a **főkapcsoló (5)** rövid megnyomásával a kalibrálás törölhető. Ha az automatikus kalibrálás üzemmód van érvényben, a felhasználó a **főkapcsoló (5)** rövid megnyomásával manuálisan befejezheti a kalibrálást.
- **Manuális kalibrálás Manual Calibration (M):** ha a főoldal képernyő látszik, a **főkapcsoló (5)** megnyomásával manuális kalibrálás végezhető a lencsevédő lezárása nélkül (a szenzor a belső zárat automatikusan lezárja).
- **Háttérkalibrálás Background Calibration (B):** ha a főoldal képernyő látszik, zárja le a lencsevédőt és nyomja le röviden a **főkap**csolót (5) a kalibráláshoz. Megerősítésként megjelenik a "cover lens during calibration" (takarja le a lencsét a kalibrálás alatt) üzenet, majd a céltávcső 2 másodperc múlva végrehajtja a kalibrálást. A kalibrálás végeztével nyissa fel a lencsevédőt.

# <span id="page-5-1"></span>**13 Digitális zoom**

A Tube TH35 V2 / TH50 V2 1-4 közötti digitális zoom funkciót biztosít az alapnagyítás növeléséhez.

• Ha látható a főoldal képernyő a **forgótárcsa (7)** elforgatásával végezhető a zoomolás.

- A **forgótárcsa (7)** óramutató járásával megegyező irányú forgatásával nagyítható ("ráközelítés"), az óramutató járásával ellentétes irányú forgatásával kicsinyíthető ("eltávolodás") a kép.
- A nagyítási faktor az állapotsávon jelenik meg valósidőben.
- A TH35 V2 típus 2.0x-10.0x, a TH50 típus 3.5x-14.0x nagyítást támogat.

#### <span id="page-5-2"></span>**14 Fényképezés és videofelvételek készítése**

A Tube TH35 V2 / TH50 V2 hőkamera céltávcső 32GB-os beépített memóriája fényképek és videofelvételek rögzítését teszi lehetővé. Minden fénykép és videofelvétel elnevezésként az aktuális időpontot kapja, ezért fényképezés és videofelvétel készítése előtt ajánlott az idő- és dátumadatok InfiRay Outdoor applikáció segítségével vagy a főmenü – beállítások – dátum/idő menüjében végzett beállítása / szinkronizálása.

#### <span id="page-5-3"></span>**Fényképezés**

• Ha látszik a főoldal képernyő, a **fényképezés (3)** gomb megnyomásával készíthető el a fénykép. A látható kép 0,5 másodpercre kimerevedik és a képernyő bal felső sarkában megjelenik a fényképezőgép **[o]** ikon.

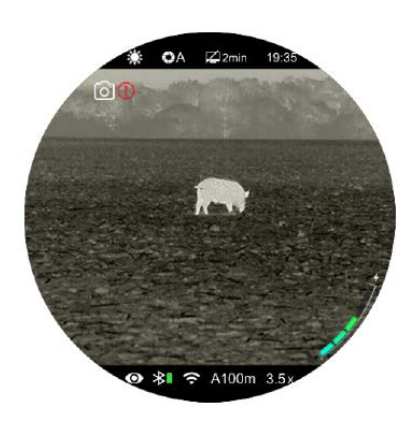

- Minden fénykép a beépített memóriába lesz elmentve.
- $\bullet$  Ha a kameraikon jobb oldalán megjelenik a  $\bullet$  ikon, a memória megtelt. Töltse le a fájlokat másik adathordozóra, hogy helyet szabadítson fel a memóriában.

#### <span id="page-5-4"></span>**Videofelvétel készítése**

- Ha látszik a főoldal képernyő, a **fényképezés gomb (3)** nyomva tartásával indítható el a rögzítés.
- A képernyő jobb felső részén megjelenik a felvételhossz számlálója: 00:00:00. Az időformátum óra: perc: másodperc.
- Rögzítés közben a **fényképezés gomb (3)** rövid meg-nyomásával fénykép is készíthető.
- A rögzítés befejezéséhez és a felvétel mentéséhez, valamint a funkcióból való kilépéshez tartsa nyomva hosszan a **fényképezés gombot (3)**.

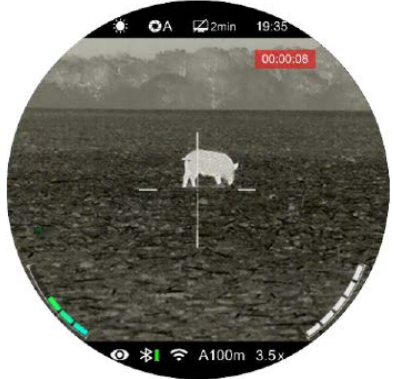

• Minden egyes fénykép és videofelvétel a beépített memóriába lesz elmentve.

#### *Megjegyzés:*

- A menü felvételkészítés közben is kezelhető marad.
- A fényképek és a videofelvételek az alábbi formátumban kerülnek mentésre a beépített memóriában: IMG\_HHMMSS\_XXX.jpg (fénykép), VID\_HHMMSS\_XXX.mp4 (videó). A "HHMMSS" jelzés az óra / perc / másodpercet, az "XXX" a háromjegyű multimédiafájl sorszámot jelenti.
- A médiafájlok sorszámozása nem nullázható.
- A videofelvételek és fényképek fájljai az időadatok alapján kerülnek mentésre és elnevezésre, emiatt egy fájl listából történő törlésekor az ahhoz tartozó sorszámot nem kapja meg egy másik.
- A médiafájlok sorszámozása nem nullázható.<br>!Hungaria Kft fordította Önnek<del>!</del> Ezt a használati utasítást a Leitz-
- A videó fájl maximális hossza 10 perc lehet. A tízperces maximális felvételhossza túllépése esetén, új fájlként kerül mentésre a felvétel többi része.
- A fájlok darabszáma a memóriakapacitástól függ. Az új fájlok számára szükséges hely biztosítása érdekében törölje a felesleges fájlokat, ill. másolja át a fájlokat másik adathordozóra.
- A szálkereszt rákereül a felvételekre, de az ikonok, menüpontok, állapotsáv nem.
- Jelenleg is dolgozunk azon, hogy a felhasználói kezelőfelület információi rákerülhessenek a felvételekre, így érdemes figyelni a későbbiekben megjelenő programfrissítésekre.

#### <span id="page-6-0"></span>**Hozzáférés a beépített memória tartalmához**

- A bekapcsolt és PC-hez csatlakoztatott céltávcső beépített memóriája fényképeket és videofelvételeket tartalmazó SD-kártyaként kerül felismerésre.
- A PC-t és a céltávcsövet a Type-C USB-kábellel csatlakoztassa egymáshoz.
- Kapcsolja be a céltávcsövet.
- Kattintson duplán a "Sajátgép" ikonra a Windows operációs rendszerrel működő számítógépen, majd keresse meg és kattintson dup-

lán az "Infiray"  $\mathbb{L}$ <sup>infray</sup> nevű eszközre, majd újabb dupla kattintással

a  $\sim$   $\frac{1}{28.8 \text{ GB} \cdot \overline{57.8 \text{ GB}}$  ikonra a beépített memória tartalmának előhívásához.

- A memóriában több eltérő elnevezésű mappa található. A mappák xxxx(év)xx(hónap)xx(nap) elnevezést kapnak.
- Válassza ki a másolni vagy törölni kívánt mappát, illetve fájlt.

# <span id="page-6-1"></span>**15 Kép a képben funkció (PIP)**

A PIP (kép a képben) funkcióval egy kisméretű képernyő jeleníthető meg a főképernyő felső részén. A kisméretű képernyőben 2X-es nagyítással jelenik meg a főképernyő közepén lévő szálkereszttel fedett képterület. • Ha a főoldal képernyő

látszik, a **P (képmód) gomb (6)** nyomva tartásával kapcsolható BE/KI a

PIP-funkció.

- 
- Bekapcsolt PIP-funkció esetén a képmező felső részén a főképpel együtt egy külön kis "ablak" jelenik meg.
- A **forgótárcsa (7)** elforgatásával a főkép felnagyítható, miközben a PIP-képmezőben lévő 2X-es nagyítású kép is ezzel szinkronban nő.
- A funkció kikapcsolásához tartsa nyomva **P (képmód) gombot (6)**.

# <span id="page-6-2"></span>**16 Távolságmérés funkció**

A Tube TH35 V2 / TH50 V2 hőkamera céltávcsövek stadiametrikus távolságmérés funkcióval vannak ellátva és Bluetooth segítségével lézeres távolságmérő modul csatlakoztatására is lehetőség van. Aktív csatlakozás esetén a stadiametrikus távolságmérő funkció átmenetileg nem érhető el.

#### <span id="page-6-3"></span>**Stadiametrikus távolságmérő**

A stadiametrikus távolságmérés funkcióval megbecsülhető egy ismert méretű objektum távolsága.

- Ha a főoldal képernyő látszik, nyomja meg hosszan **a fényerő gombot (4)** a stadiametrikus távolságmérő BE/KI kapcsolásához.
- A bekapcsolást követően a kijelzőben két mérőjel és három referenciaobjektum ikonja jelenik meg a rájuk vonatkozó távolságadattal.
- Három előre beállított referenciaobjektum áll rendelkezésre:
- − **Nyúl:** 0,2 méteres magassággal
- − **Vaddisznó:** 0,9 méteres magassággal
- − **Szarvas:** 1,7 méteres magassággal
- Irányozza meg a célobjektumot. Vegye a két mérőjel közé a célobjektumot, majd állítsa be a két mérőjel közötti távolságot a **forgótárcsa (7)** elforgatásával úgy, hogy a célobjektum kerüljön pontosan a két mérőjel közé. A forgótárcsa óramutató járásával megegyező irányba forgatásával növelhető, az óramutató járásával ellentétes

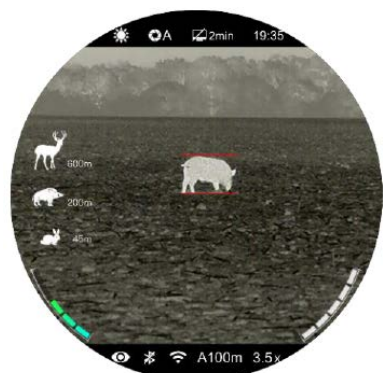

irányban forgatásával csökkenthető a két mérőjel közötti távolság.

- A távolságadat automatikusan újraszámolásra kerül a mérőjelek közötti távolság változtatása közben és az aktuális távolságadat a referenciaobjektumok jobb oldalán kerülnek megjelenítésre.
- A mértékegység megváltoztatásának módja "*A főmenüben lévő opciók és leírásuk"* c. fejezet *"Beállítások"* menüpontjában található.
- A mérés végeztével a **fényerő gomb (4)** hosszan tartó megnyomásával léphet ki a funkcióból.

#### <span id="page-6-4"></span>**Lézeres távolságmérő (ILR-1200-1, külön vásárolható)**

A Tube TH35 V2 / TH50 V2 támogatja a külön megvásárolható lézeres távolságmérő modul (ILR-1200-1) használatát.

A lézeres távolságmérő modul felszerelésének és használatának módját az ahhoz mellékelt útmutatóban találhatja meg.

A lézeres távolságmérő jóval pontosabb a stadiametrikus távolságmérőnél és a méréshez nincs szükség ismert nagyságú célobjektumra sem.

- A lézeres távolságmérő bekapcsolásához tartsa nyomva a távolságmérőn lévő főkapcsolót. A lézeres távolságmérőn lévő állapotjelző LED villogásba kezd.
- A TUBE hőkamera céltávcsövön lévő **forgótárcsa (7)** hosszan tartó lenyomásával lépjen be a főmenübe.
- Válassza a **Bluetooth** opciót és ellenőrizze, hogy a Bluetooth be van-e kapcsolva.
- A lézeres távolságmérő automatikusan csatlakozik a TUBE hőkamera céltávcsőhöz.
- Sikeres csatlakozáskor a lézeres távolságmérőn lévő állapotjelző LED kialszik és az állapotsávon lévő Bluetooth ikon jobb oldalán megjelenik az akkumulátortöltöttség szimbólum  $\mathbf{\hat{F}}$  ami a TUBE és a lézeres távolságmérő modul sikeres csatlakozását jelzi.
- A lézeres távolságmérő sikeres csatlakozása után tartsa nyomva 3 másodpercig a **fényerő gombot (4)** a lézeres **távolságmérő lézerindikátor**ának be/ki kapcsolásához.
- Kétféle mérési mód választható: folyamatos távolságmérés (CON) és egyszeri mérés (SGL).
- A távolságmérő alapbeállítás szerint folyamatos távolságmérés módra van állítva. A távolságmérés módok között a **P (képmód) gomb (6) + fényerő gomb (4)** egyidejű rövid megnyomásával lehet kapcsolgatni.
- Folyamatos mérés módban a mérés valósidőben és automatikusan, mindenféle beavatkozás nélkül történik.
- Egyszeri mérés módban a méréshez röviden meg kell nyomni a **főkapcsolót (5)**.
- A mérési mód és a mért érték a képernyő jobb felső sarkában látható.
- Ha a mért érték MAX-ként jelenik meg, az azt jelenti, hogy a cél távolsága meghaladja lézeres távolságmérő maximális mérési hatótávolságát (999m).
- A mértékegység a **főmenü beállítások mértékegységek** almenüpontjában választható ki.
- A folyamatos mérés nincs hatással a többi olyan funkcióra, mint amilyen a fényképezés és videofelvétel funkció.
- Tartsa lenyomva egyszerre a **P gombot (6) + fényerő gombot (4)** a lézeres távolságmérés funkció kikapcsolásához.
- Ha a TUBE-ra szerelt lézeres távolságmérő a Bluetooth segítségével sikeresen csatlakozik a TUBE-hoz, a lézeres távolságmérő felváltja a stadiametrikus távolságmérőt, így az nem lesz elérhető.

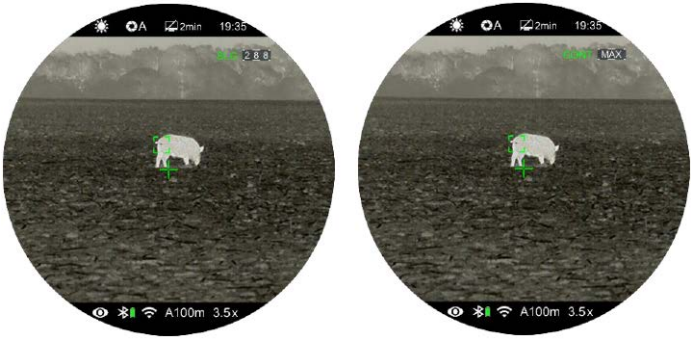

# <span id="page-7-0"></span>**17 A parancsikon menü**

A leggyakrabban használt üzemmódok beállításának megkönnyítése érdekében a parancsikon menü a következőket tartalmazza: szálke-

reszt stílus, szálkereszt szín, képélesség, nullázási távolság.

- Ha látszik a főoldal képernyő a **forgótárcsa (7)** rövid megnyomásával lehet belépni a parancsikon menübe.
- Az egyes funkciók között a **forgótárcsa (7)** elforgatásával kapcsolgathat. A kiválasztott opció ikonja kiemelést kap.

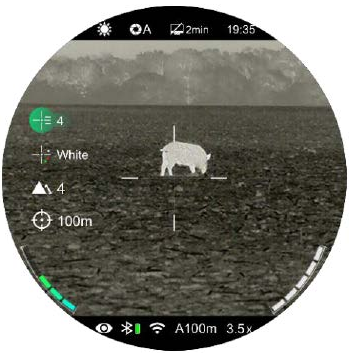

- **− Szálkereszt stílus Reticle Style (**  $-\frac{1}{5}$ **): a forgótárcsa (7) elfor**gatásával válassza ki a szálkereszt stílus ikonját. A 6 szálkereszt stílus közül a **forgótárcsa (7)** rövid megnyomásával választhat.
- − **Szálkereszt szín Reticle Color ( ): a forgótárcsa (7)** elforgatásával válassza ki ezt az opciót. A fehér, fekete, piros, zöld szálkereszt szín közül a **forgótárcsa (7)** rövid megnyomásával választhat.
- − **Képélesség Image Sharpness ( ):** a **forgótárcsa (7)** elforgatásával válassza ki ezt az opciót. Az 1-2-3-4-5 fokozat közül a **forgótárcsa (7)** rövid megnyomásával választhat.
- − **Nullázási távolság Zeroing Distance ( ):** a **forgótárcsa (7)** elforgatásával válassza ki ezt az opciót. A **forgótárcsa (7)** rövid megnyomásával válassza ki az aktuális fegyverhez tartozó nullázási (belövési) távolságot (pl. az "A" profilra vonatkozóan az opció kiválasztásakor csak az "A" profilban elmentett távolságértékek lesznek érvényben).
- A **forgótárcsa (7)** nyomva tartásával vagy a **főkapcsoló (5)** megnyomásával mentheti el a változtatásokat és visszaléphet a főoldal képernyőre.
- Ha a parancsikon menüben 5 másodpercig semmilyen műveletet sem végez, a készülék automatikusan menti az aktuális beállítást és visszatér a főoldal képernyő.

# <span id="page-7-1"></span>**18 A főmenü**

- Ha látszik a főoldal képernyő, tartsa nyomva hosszan a **forgótárcsát (7)** a főmenübe való belépéshez.
- A **forgótárcsa (7)** elforgatásával kapcsolgathat a főmenüben lévő funkciók között. Az óramutató járásával megegyező irányú forgatással lefelé, az óramutató járásával ellentétes irányú forgatással felfelé haladhat.
- A **forgótárcsa (7)** megnyomásával az aktuális opció beállítása módosítható vagy be lehet lépni az almenübe.
- A kiválasztott funkció ikonja fehérről zöld színre változik.
- Az egyes almenük beállításai a fentiekkel azonos módon végezhetők el.
- Mindegyik menüképernyőn a **forgótárcsa (7)** hosszan tartó lenyomásával menthetők el a módosítások és lehetséges a visszalépés a főoldal képernyőre. A **főkapcsoló (5)** rövid megnyomásával mentés nélkül lehet visszalépni a felső menüszintre.
- Mindegyik menüképernyő esetében érvényes, hogy amennyiben 15 másodpercig egyetlen beavatkozás sem történik, a készülék, mentés nélkül visszaáll a főoldal képernyőre.
- Ha a főmenüből folyamatos használat közben történik a kilépés, a kiválasztott opció a kilépés előtti pozícióban marad (egészen a céltávcső kikapcsolásáig). A céltávcső újraindítása után a főmenübe való első belépéskor, a kurzor az első menüopcióra áll (ultra tiszta mód).

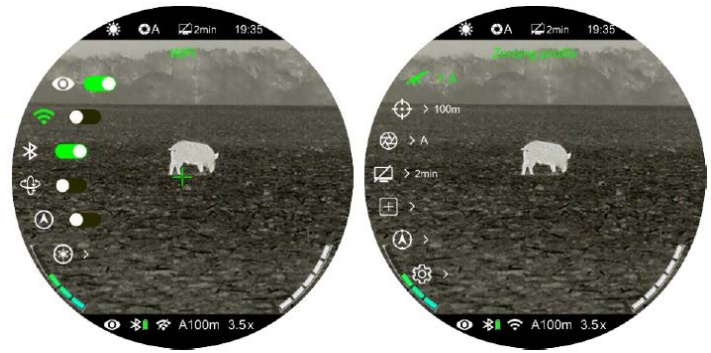

#### <span id="page-8-0"></span>**A főmenüben lévő opciók és leírásuk**

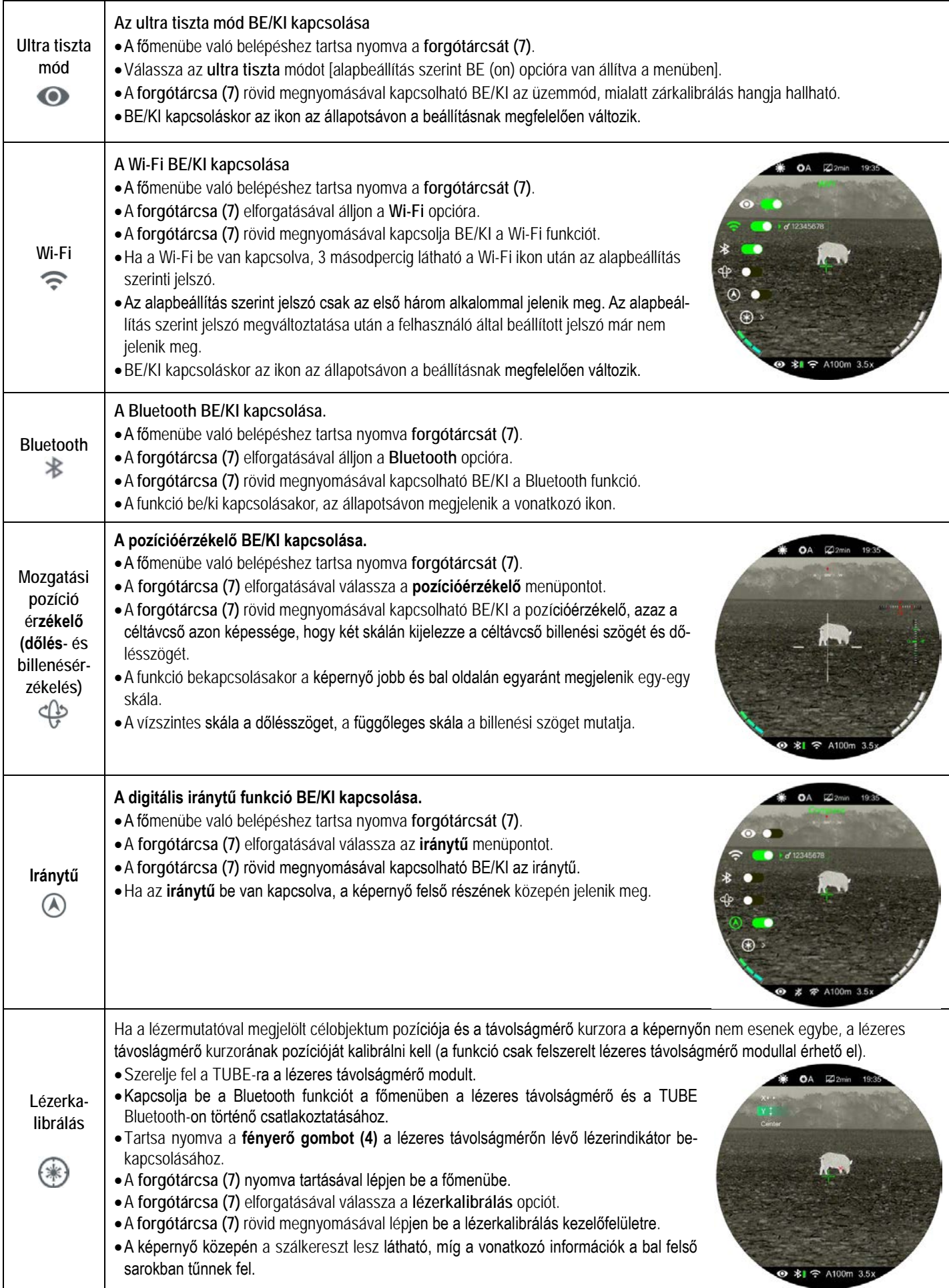

# Ezt a használati utasítást a Leitz-Hungaria Kft fordította Önnek!

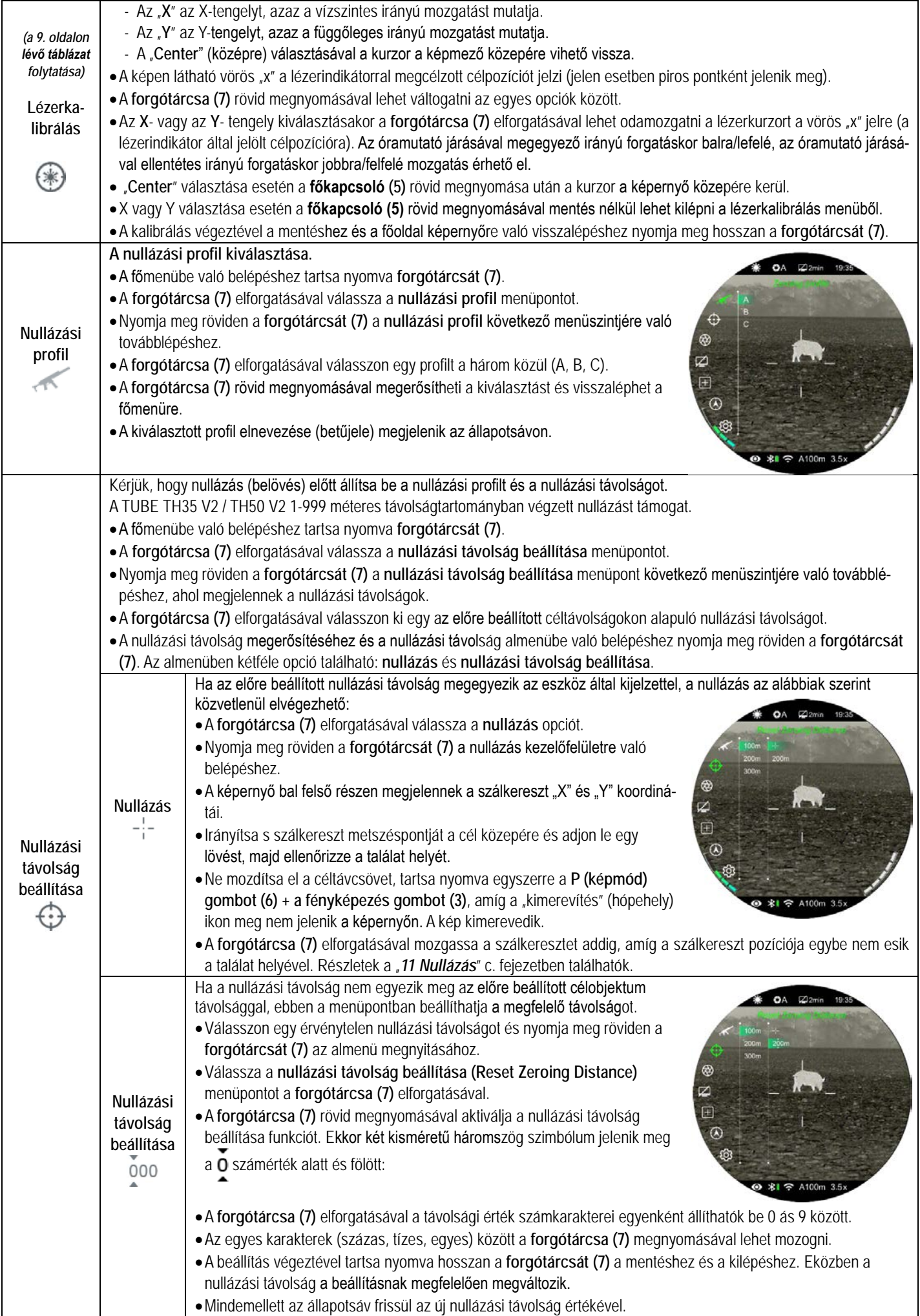

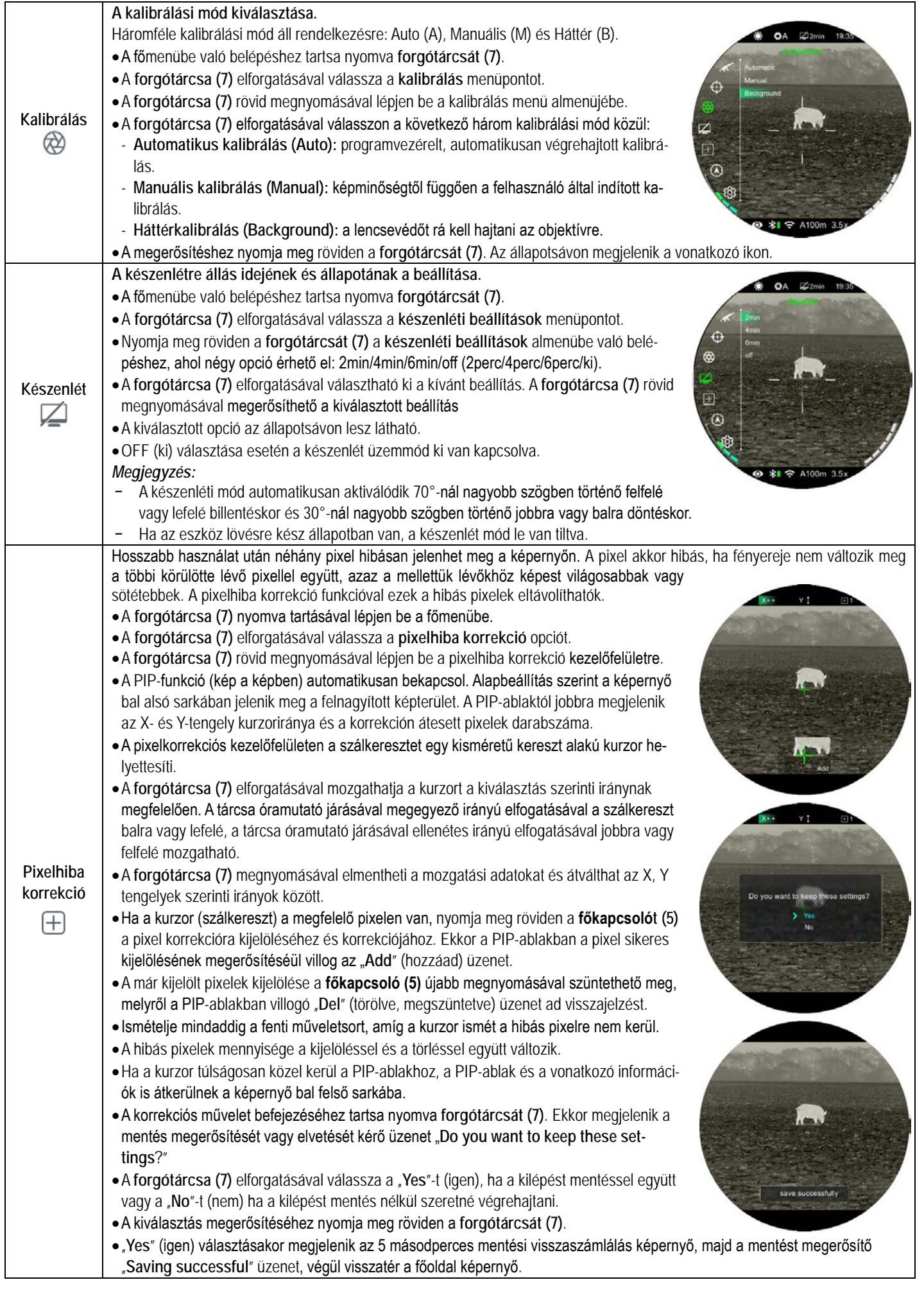

# Ezt a használati utasítást a Leitz-Hungaria Kft fordította Önnek!

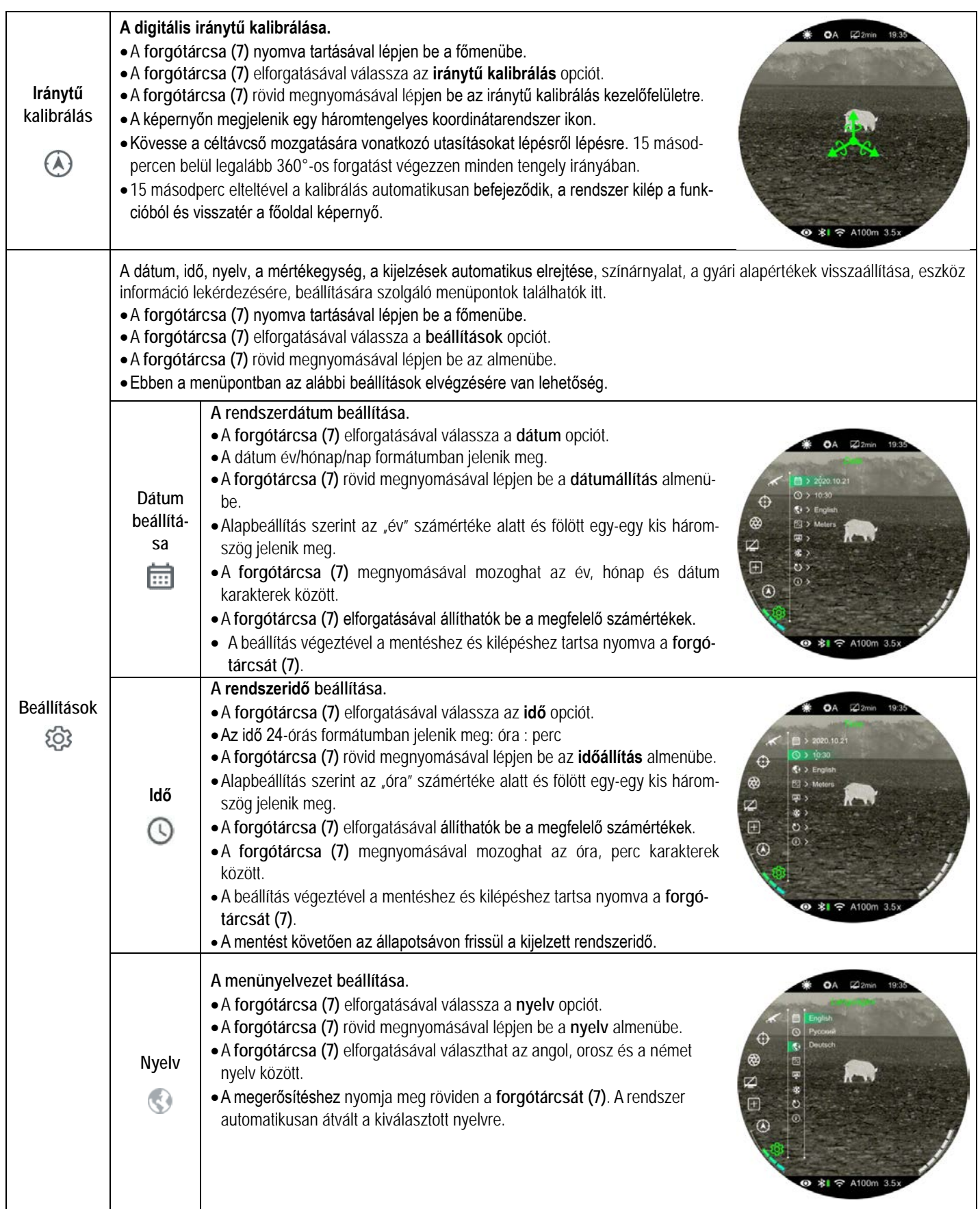

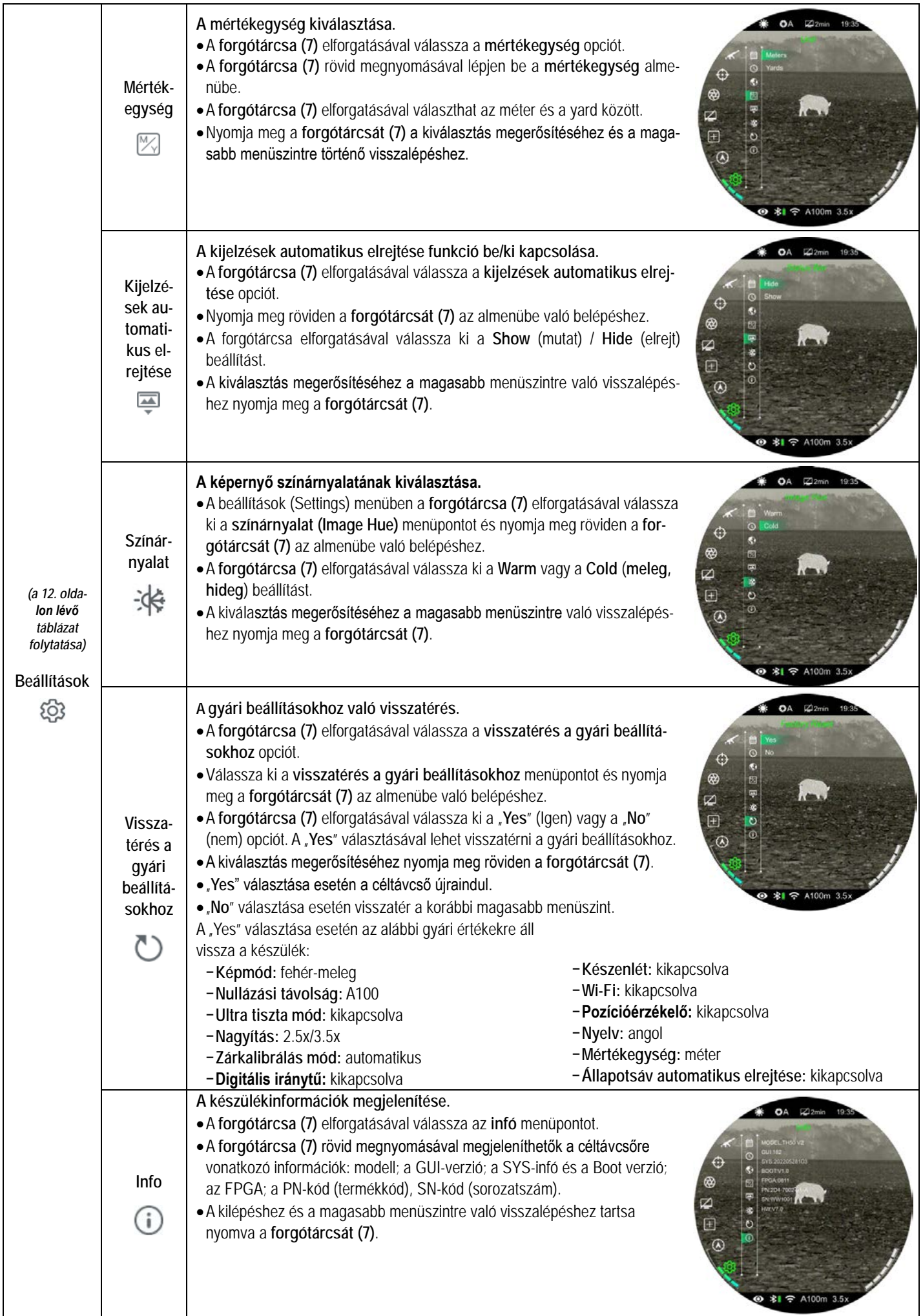

### <span id="page-13-0"></span>**19 Kijelzések automatikus elrejtése**

A funkció aktiválásával a szálkereszt és az aktuális kép kivételével a képernyőről minden egyéb, takarást okozó kijelzés eltüntethető.

- Tartsa nyomva a **forgótárcsát (7)** a főmenübe való belépéshez.
- A **forgótárcsa (7)** elforgatásával válassza a **beállítások** opciót.
- A **forgótárcsa (7)** megnyomásával nyissa meg a beállítások (Settings) menü almenüjét és a **forgótárcsa (7)** elforgatásával válassza az **kijelzések automatikus elrejtése (Status Auto Hiding)** almenüpontot.
- A **forgótárcsa (7)** megnyomásával nyissa meg a **kijelzések automatikus elrejtése (Status Auto Hiding)** almenüpontot, majd a **forgótárcsa** (**7**) elforgatásával válassza az "**Show**" vagy "**Hide**" (mutat/elrejt) beállítást.
- A **kijelzések automatikus elrejtése (Status Auto Hiding)** funkció bekapcsolása (engedélyezése) után, kép és a szálkereszt kivételével, az összes ikon az állapotsávval együtt automatikusan eltűnik, ha 8 másodpercen keresztül a felhasználó semmilyen műveletet sem végez.
- A kijelzéseket bármely gomb megnyomásával ismét elő lehet hívni.
- A gombokhoz tartozó funkciók és a menürendszer csak a kijelzések újbóli megjelenése után lesznek ismét használhatók.

### <span id="page-13-1"></span>**20 Wi-Fi**

A TUBE TH35 V2 / TH50 V2 Wi-Fi-modullal van ellátva, így vezeték nélkül külső eszközökhöz (laptop, okostelefon) csatlakoztatható.

- A főmenüben kapcsolja be a Wi-Fi-funkciót (lásd "**A főmenüben lévő opciók és leírásuk**" c. alfejezetet).
- A külső eszközön keresse a "TUBE\_XXXXXX" elnevezésű Wi-Fijelet. Az "XXXXXX" a sorozatszám, ami számokat és betűket tartalmaz.
- Válassza ki a Wi-Fi-jelet, adja meg a jelszót a csatlakozáshoz. Az alapbeállítás szerinti jelszó: 12345678
- A sikeres Wi-Fi csatlakozás után a felhasználó az **InfiRay Outdoor** applikáció segítségével a külső eszközről irányíthatja a céltávcső funkcióit.

#### <span id="page-13-2"></span>**A Wi-Fi elnevezés és a jelszó beállítása**

A Wi-Fi elnevezés és a jelszó a Tube-sorozaton **InfiRay Outdoor** APP segítségével megváltoztatha- $*$  Me $\approx$  65

WiFi setting

Synchronize time

Submit

Submit

- tó.
- A mobileszköz csatlakoztatása után az APP beállítás menüjébe a fogaskerék ikonra & kattintással lehet belépni.
- Adja meg és érvényesítse az új Wi-Fi elnevezést (SSID) és jelszót.
- Az új beállítások csak a céltávcső újraindítása után lépnek érvénybe.

**Figyelem!** A Wi-Fi elnevezés és a jelszó is visszaáll a gyári alapbeállítások szerintire, ha a céltávcsövön a gyári alapértékek térnek vissza a menüben végzett művelet hatására.

#### <span id="page-13-3"></span>**21 Frissítések és az InfiRay Outdoor APP**

A TUBE TH35 V2 / TH50 V2 hőkamera céltávcsövek támogatják az **Infiray Outdoor** technológiát, melynek segítségével Wi-Fi kapcsolaton keresztül okostelefonra vagy tabletre valósidőben képek továbbíthatók. A készülékhez tartozó használati leírás és a frissítő fájlok az alábbi weboldalról letölthető:

#### **www.infirayoutdoor.com**

**Tudnivalók az InfiRay Outdoor applikációról**

• Az "InfiRay Outdoor App" az www.infirayoutdoor.com hivatalos honlapon érhetők el vagy az App Store-ban "InfiRay Outdoor"ként kereshető és tölthető le. A letöltéshez használhatja az alábbi QR-kódokat is.

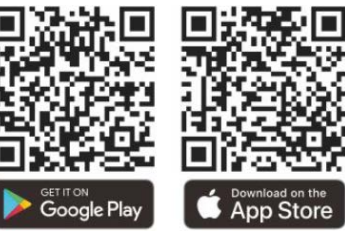

- A letöltés végeztével nyissa meg az InfiRay Outdoor App-ot.
- Ha a mobileszköz és céltávcső már csatlakoztatva van, nyissa meg a mobileszközön a mobiladatok forgalmát. Ha a céltávcső az internethez csatlakozik, megjelenik a frissítést felkínáló üzenet. Kattintson a "**Now**" (most) opcióra a frissítések letöltéséhez vagy a "Later" (később) opcióra, ha el kívánja halasztani.
- Az InfiRay Outdoor App megjegyzi az utoljára csatlakoztatott eszközt. Ennek köszönhetően az InfiRay Outdoor megnyitásakor a mobileszköz automatikusan megtalálja a frissítést akkor is, ha nincs a mobileszközhöz csatlakoztatva a céltávcső. Ha egy frissítés elérhetővé válik, és a mobileszköz felcsatlakozik az internetre, akkor először a frissítést tölti le. A céltávcső mobileszközhöz csatlakoztatása után a frissítés automatikusan megtörténik
- A frissítés végeztével a készülék újraindul, majd készen áll a használatra.

# <span id="page-13-4"></span>**22 Átvizsgálás**

Minden egyes használat előtt ajánlatos átvizsgálni a készüléket.

- Külső átvizsgálás: nincsenek-e repedések a burkolaton.
- A frontlencse és az okulárlencse átvizsgálása: nincsenek-e karcolások, szennyeződések.
- Az újratölthető akkumulátor (előzetesen teljesen feltöltve) és az érintkezők (só kiválás, oxidáció) átvizsgálása.
- Kezelőgombok, forgótárcsa, állítógyűrűk megfelelő működése.

### <span id="page-13-5"></span>**23 Karbantartás**

A készülék évente legalább kétszeri karbantartást igényel, mely az alábbiakra terjedjen ki:

- Törölgesse át a távcső műanyag és fémfelületeit a por és a piszok eltávolítása érdekében. A tisztításhoz szilikonzsír használható.
- Az elektromos érintkezők és az akkumulátortöltő megtisztítása zsírmentes kontakttisztítóval.
- A frontlencse és az okulárlencse ellenőrzése és szükség szerinti tisztítása speciális, ilyen típusú lencsékhez való tisztítóeszközökkel.

## <span id="page-14-0"></span>**24 Esetlegesen előforduló hibák és megoldásuk**

Az alábbi táblázatban az esetlegesen előforduló hibákat és lehetséges megoldásukat találhatja.

Ha a javasolt megoldások nem vezetnek eredményre, lépjen kapcsolatba a jótállási jegyen feltüntetett márkaszervizzel.

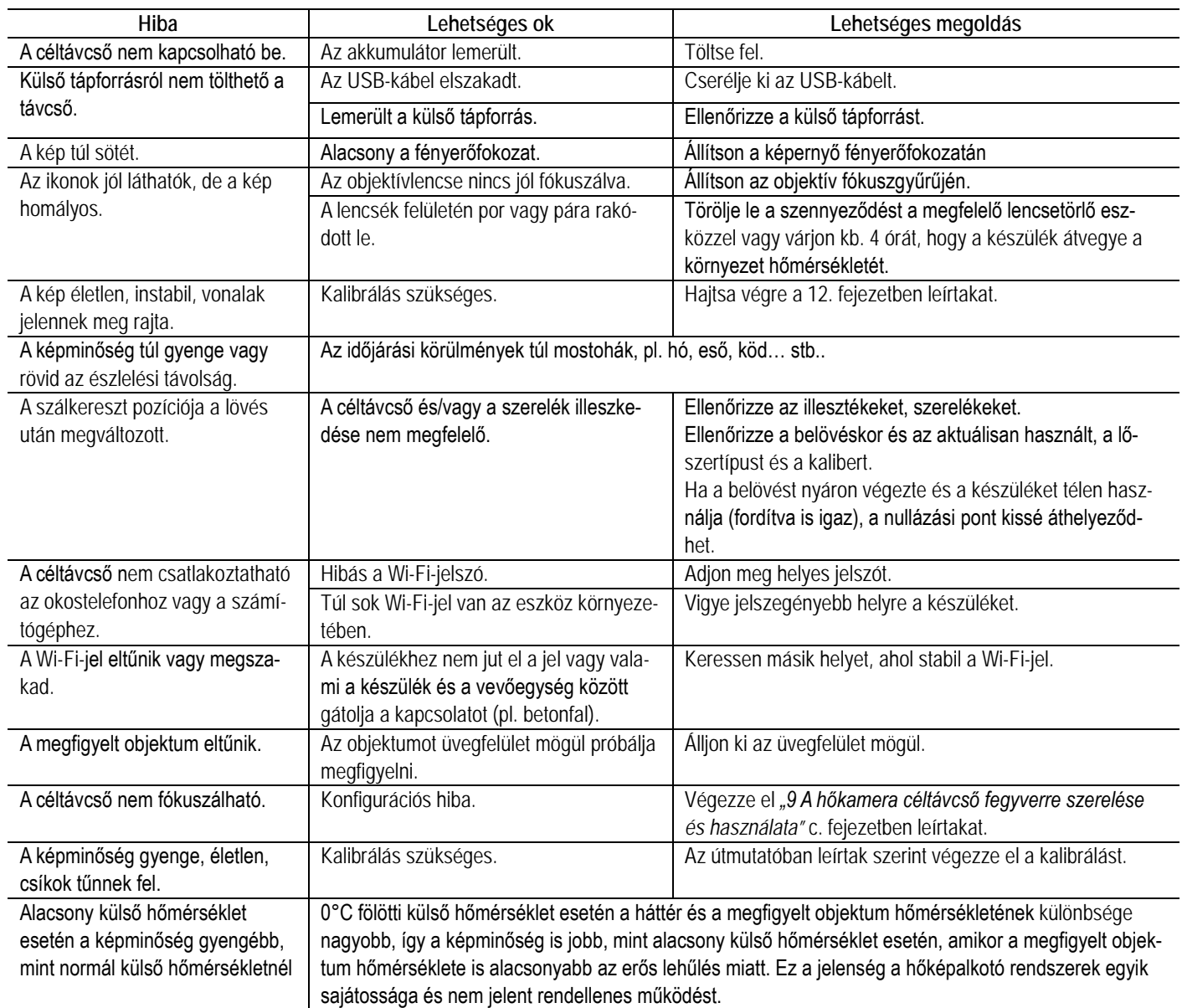

# <span id="page-14-1"></span>**25 Megfelelőségi tanúsítvány**

A készülék a gyártói tesztek alapján megfelel a 2014/53EU és 2011/65/EU irányelveknek. **WLAN: 2,400-2,500GHz (EU)** Vezeték nélküli jeladó egység teljesítménye <20dBm (EU)

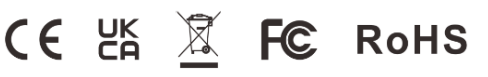

#### **Gyártói információk – Hőkamera céltávcső**

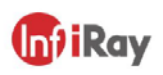

#### IRay Technology Co., Ltd.

Add: 11th Guiyang Street, YEDA, Yantai, P.R. China Tel: 0086-400-998-3088 Email: infirayoutdoor@infiray.com Web: www.infirayoutdoor.com

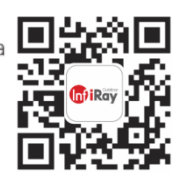

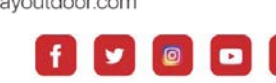

InfiRay Outdoor

# <span id="page-14-2"></span>**26 Garancia**

Lásd a mellékelt jótállási jegyet!

**Gyártó által vállalt garancia:** 3 év általános, 10 év a szenzorra, a kiegészítő akkumulátorra 6 hónap termékszavatosság.

**Fogyasztói jótállás:** 36 hónap.

**Fogyasztónak NEM minősülő személyek (például, de nem kizárólag Gazdálkodó Szervezetek) számára:** 6 hónap kellékszavatosság.

**A mellékelt akku ipari felhasználásra készült, nem rendelkezik túltöltés elleni védelemmel. Ne töltse felügyelet nélkül!**

#### *A dupla akkumulátoros Infiray Tube céltávcsövek töltése, használata:*

*A készülék két akkumulátorral rendelkezik: egy beépített fő- és egy üzemidő növelő cserélhető egységgel. A monitoron a bal oldali akku- ikon a cserélhető, a jobb oldali a beépített akku töltöttségét jelzi. Működés során a céltávcső szoftvere minden indításkor a főakkumulátorról indul, ellenőrzi a cserélhető akkumulátor töltöttségét, majd átvált annak használatára, így először a cserélhető akkumulátort meríti, csak ezután a beépített akkumulátort.*

*Ha a beépített főakkumulátor fel van töltve, de a cserélhető már lemerült, a készülék rövidebb üzemidővel ugyan, de működik tovább.*

*FONTOS: USB-C kábelen keresztül csak a beépített akkumulátor töltődik, a kiegészítő cserélhető akkumulátor a mellékelt külső töltőben töltendő! Ennek elmulasztása természetesen rövidebb üzemidőhöz vezet.*

*Fordított esetben, feltöltött cserélhető, de lemerült beépített főakkumulátorral viszont a készülék nem helyezhető üzembe, be sem töltődik a szoftver, ami a kiegészítő akkumulátorra váltana át, ezért mindig ügyeljen a készülék beépített akkumulátorának – jobb oldali ikon - töltöttségére!*

#### **Figyelem!**

*A terméket használata során ne tegye ki semmilyen elkerülhető kémiai, fizikai behatásnak, sokknak, amelyről sejthető vagy ismert, hogy a károsodását okozhatja. Kerülje el, hogy a terméket karbantartás elmaradása vagy más mulasztás-jellegű hatás vagy kár érje.* 

*Úgy a szállítás, tárolás, mint a használat során vigyázzon az eszközre. Óvja a rázkódástól, súrlódástól, ütődéstől, sugárzásoktól (pl. de nem kizárólag víz-, napsugárzás, elektromos, hő- vagy mágneses hatás). Ne engedje, hogy vegyi anyag vagy más behatás érje, mindig használja tiszta kézzel.*

*A termék a jellegéből fakadóan folyamatosan nagy sokk-terhelést kap, ami igen ritkán okozhatja az optikai rendszerben szennyeződés megjelenését. Amennyiben egy ilyen szennyeződés nem zárja ki a rendeltetés-szerű használatot, úgy annak megjelenése nem tekinthető meghibásodásnak, és a jelenség kiküszöbölését a Vásárló kérésére ingyenes karbantartás keretében végezzük, melynek határideje meghaladhatja a 30 napot.*

### **Tartalom**

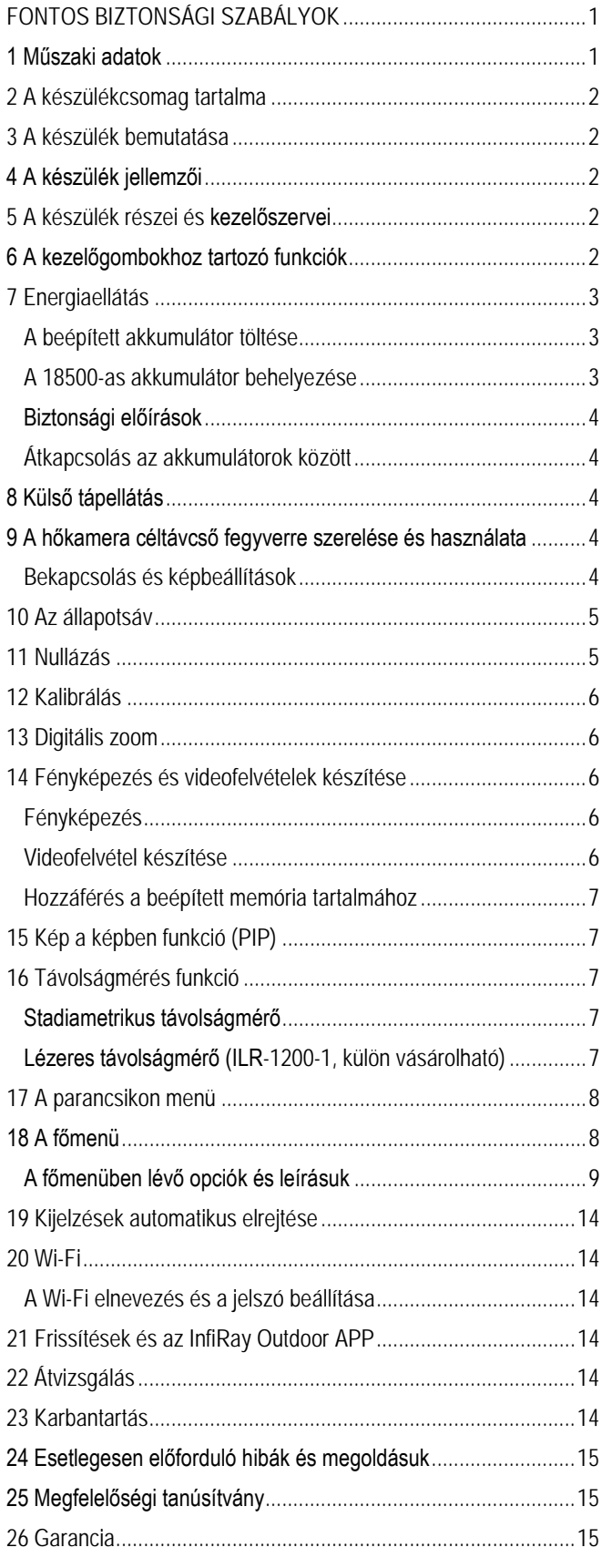